## 不動産登記規則第 93 条不動産調査報告書(改定版)作成ソフト Windows10 Anniversary Update による影響について

Windows 10 Anniversary Update により、以下のエラーとなる現象があります。 ご利用のパソコンの設定が変更されることがあります。

①Windows10 固有の現象ですが、通常使うプリンタの設定が変更されます。 上記の原因により、Excel 出力や PDF 出力が出来ない状態となっております。 エラー番号:50290 「HRESULT からの例外:0x800AC472」

②共有設定が変更されます。

ネットワーク上のフォルダにアクセスが出来ない状態になることがあります。 ※パスワード保護の設定が有効になっており、ネットワーク上のパソコンにアクセスでき ないことがあります。

## Windows 10 Anniversary Update の解消法

①2.1 版で対応予定となっております。 ※設定をご自身で変更することも可能です。 次ページの「【OS…Windows10】 Excel 等出力の際にエラー / 設定をご確認くださ い」の説明の手順にて設定を変更してください。

②マニュアルの P24 以降に記載しております共有設定をご確認ください。 ※8 データベースを共有するをご確認ください。

現在、調査中の案件(※Windows10 Anniversary Update の影響ではありません)

①Excel 出力や PDF 出力時のエラー

エラー番号:462

現在、プログラムでの回避が可能か確認中です。

【OS…Windows10】 Excel 等出力の際にエラー / 設定をご確認ください

Windows10 の場合に、パソコンの設定により出力時にエラーになることがあります。 設定をご確認ください。

① デスクトップで右クリック≫個人設定を選択します。

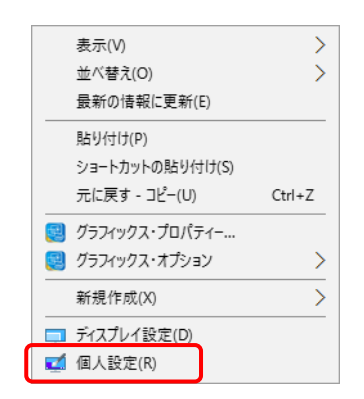

② パーソナル設定の左横の歯車をクリックします。

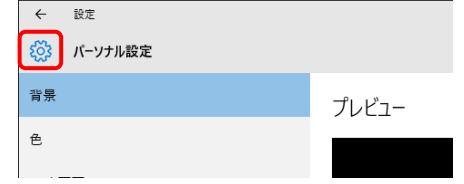

③ デバイスを選択します。

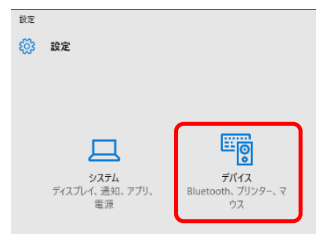

 ④ プリンターの一覧の下に「Windows で通常使うプリンターを管理する」が『オン』 の場合、『オフ』にします(○を左に動かしてください)。

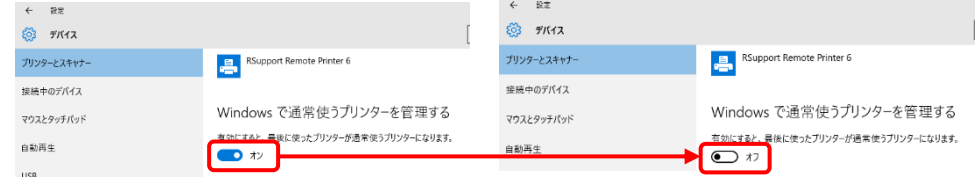

⑤ 設定画面を終了して完了です。